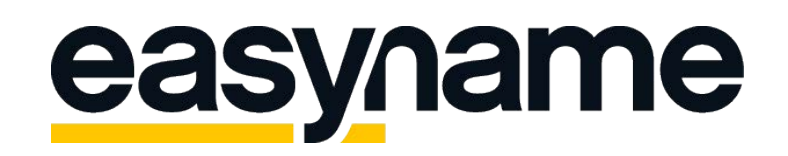

## **Configuration Instructions Apple Mail**

If you follow these instructions, you will then be able to retrieve and manage your easyname e-mail inboxes with this e-mail client.

**Please note:** To get this functionality for your mailbox, you must obtain a paid hosting package from us. With a free hosting, you can only access and manage your mails via our webmail. [\(https://webmail.easyname.com\)](https://webmail.easyname.com/)

First, open Apple Mail on your Mac. Then click "Mail" at the top of the menu bar and select "Accounts". Now you can see a window that looks like this. Next click on "Other Mail Account ..." and then choose the button "Continue".

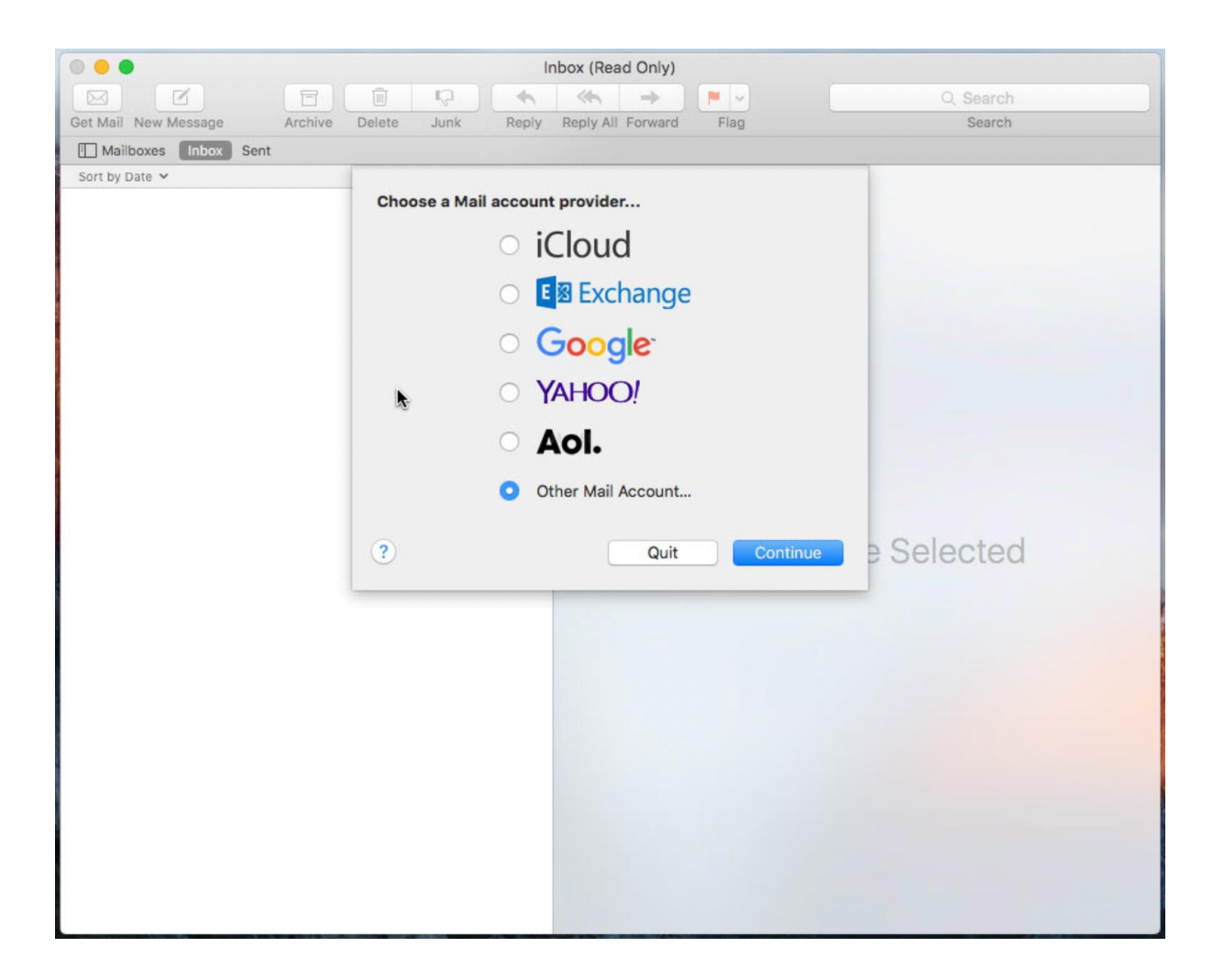

On the next screen fill out your account data. Enter your **name**, **e-mail address**, and **password** of your email box. Then click on "Sign in".

All required data for your mailbox can be found in your easyname Control Panel under **[Hosting]** -> **[Data Sheet].**

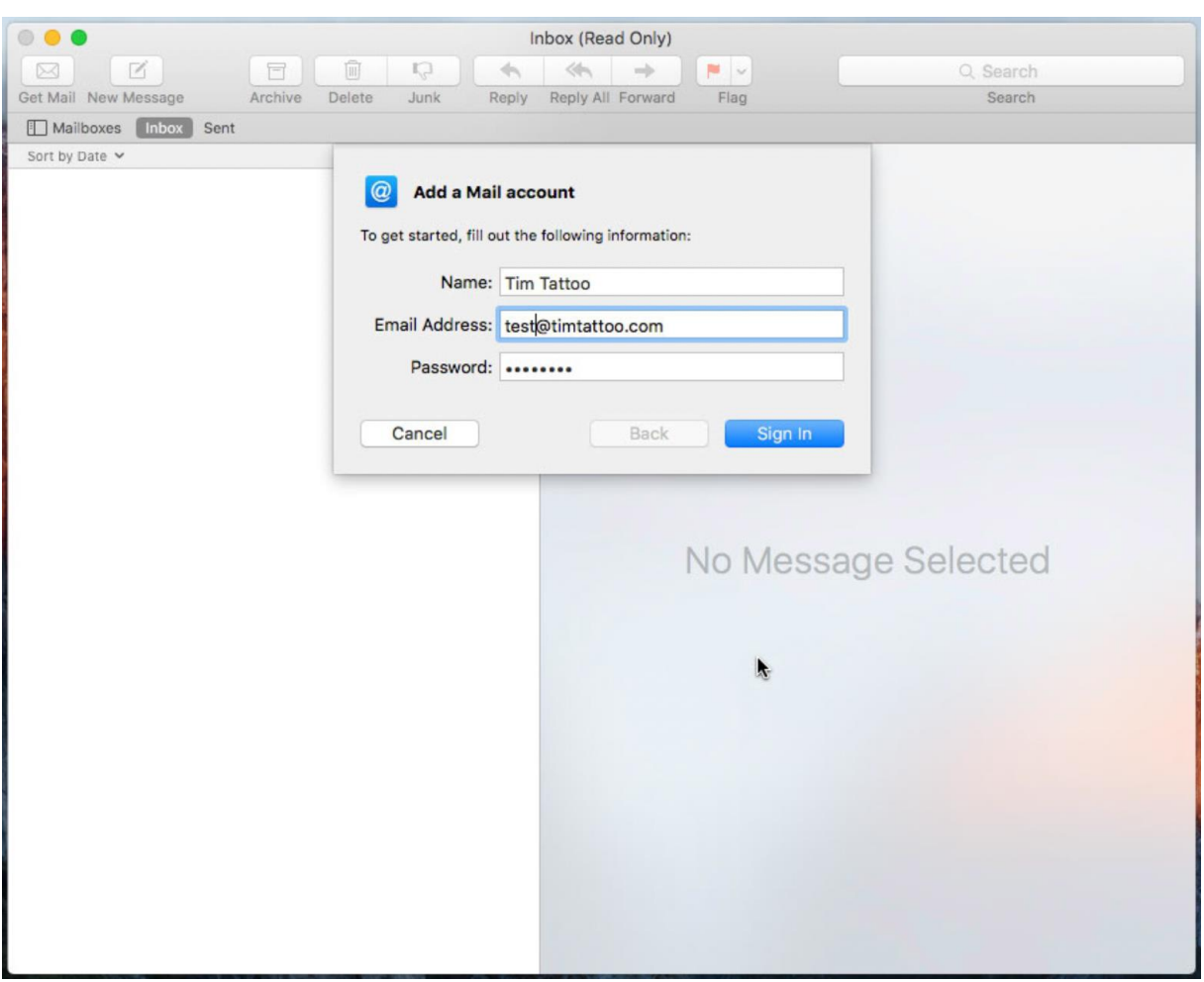

In the next window you can see an error message that the account name and password could not be verified. This is totally normal so please proceed with the settings below.

Enter the name of your email box under "**User Name**:" (an example how a mailbox name might look like is: 8342mail11).

At "Account Type:" you can choose between **POP** and **IMAP**. The main difference between these two protocols is that with POP the emails are downloaded and deleted on the server and with IMAP the emails are synchronized directly from the server.

If you want to access the same mailbox with multiple devices, you should choose IMAP. This will keep the emails from your mailbox in sync across all clients.

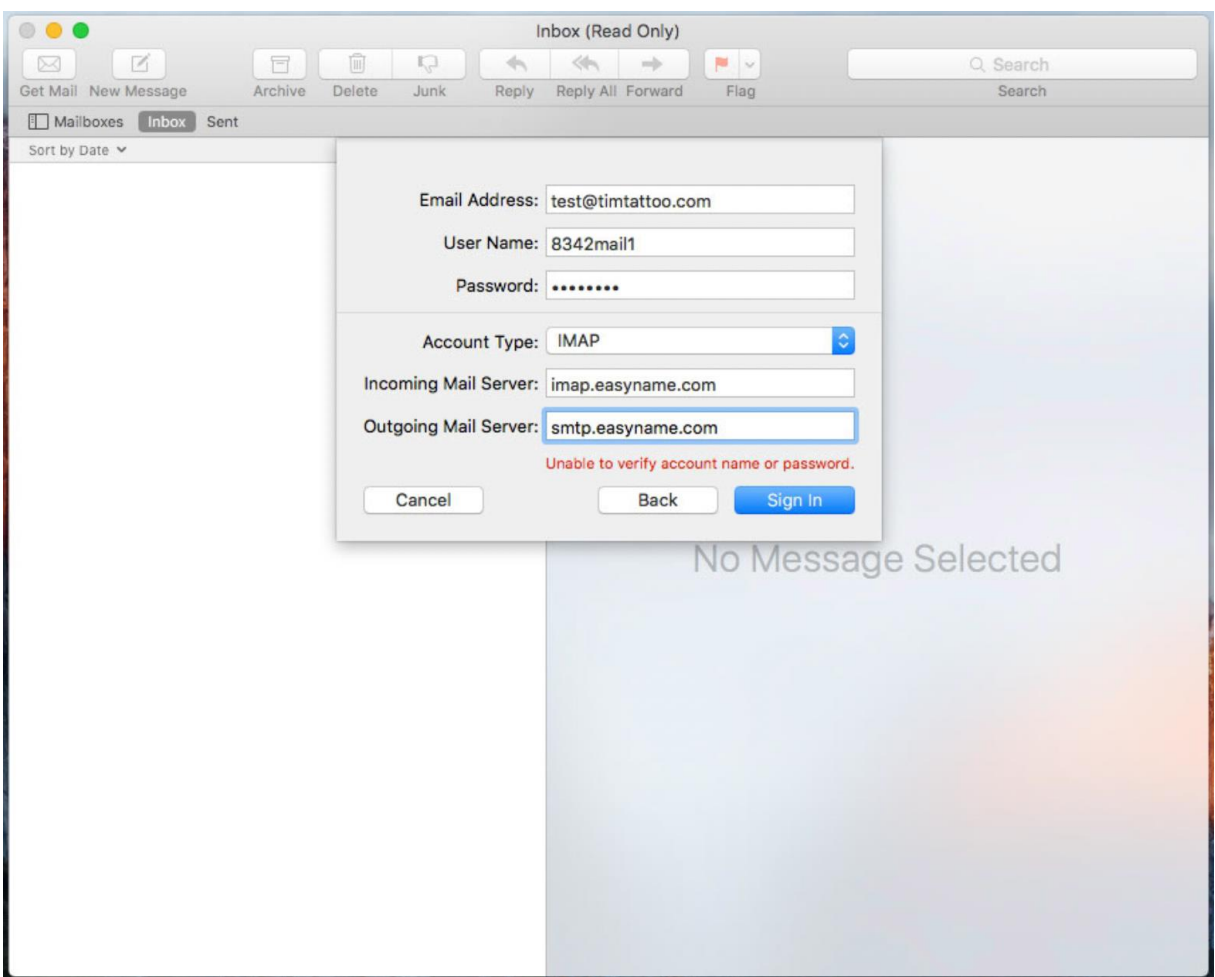

After you have clicked on "Sign in" the following Screen appears.

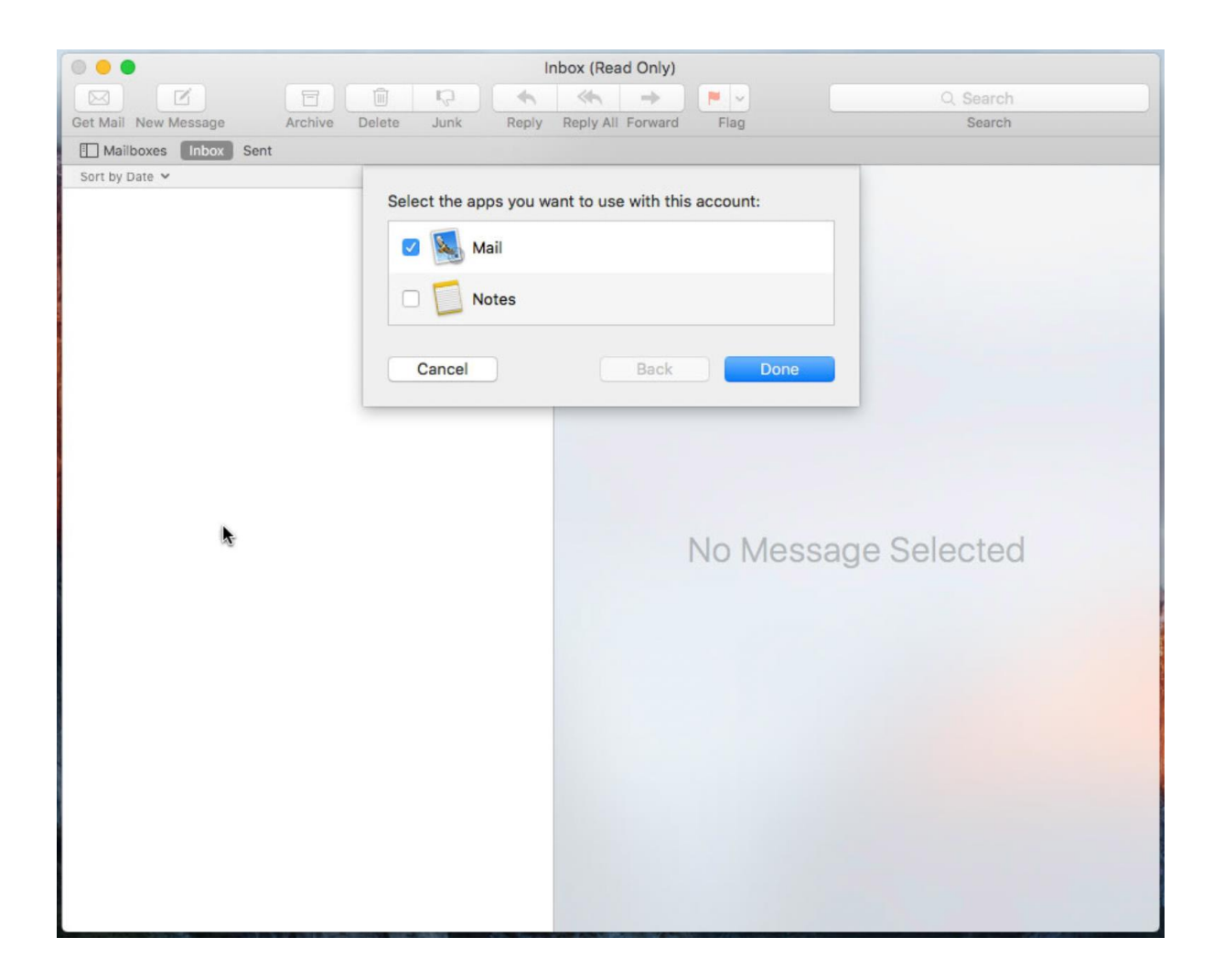

Confirm your selection by clicking "Done". Now you can receive and send emails via Apple Mail.

Thank you for choosing us as your domain and hosting partner and good luck with your website.

Your easyname support team